# **Библиография**

```
Образец оформления библографии (ГОСТ 2003)
Образец оформления библографии (ГОСТ 2008)
```
#### **UTF-8 и библиография (OLD)**

Первый способ использовать библиографию в LaTeX в utf-8 состоит в установке специального bibtexстиля библиографии, [gost](http://www.ctan.org/tex-archive/biblio/bibtex/contrib/gost).

Gost – BibTeX styles to format according to GOST: BibTeX styles to format bibliographies in English, Russian or Ukrainian according to GOST 7.0.5-2008 or GOST 7.1-2003. Both 8-bit and Unicode (UTF-8) versions of each BibTeX style, in each case offering a choice of sorted and unsorted.

Для подключения стиля «gost» в прембуле TeX-файла:

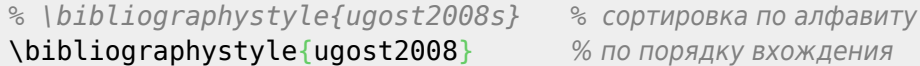

На месте списка литературы в основной части TeХ-файла добавить:

\bibliography{./cite/LibraryDB} % подключение базы библиографии

#### **UTF-8 и библиография (NEW)**

В настоящее время (июнь 2014-ого года) для управления библиографией [рекомендуется](http://www.ctan.org/pkg/bibtex) использовать связку [biblatex](http://www.ctan.org/pkg/biblatex)[+biber,](http://www.ctan.org/pkg/biber) которая изначально поддерживает utf-8. Более того, в стандартную поставку [TeX](http://ru.wikipedia.org/wiki/TeX_Live) [Live](http://ru.wikipedia.org/wiki/TeX_Live) входит набор стилей [Biblateх-GOST](http://www.ctan.org/pkg/biblatex-gost), реализующих поддержку оформления библиографии по ГОСТ 7.0.5—2008. Пример офрмления библиографии [тыц,](ftp://ftp.tex.ac.uk/ctan%3A/macros/latex2e/exptl/biblatex-contrib/biblatex-gost/doc/biblatex-gost-examples.pdf) [тыц](http://jurik-phys.net/files/latex/biblatex-gost-examples.pdf).

Компиляция документа должна выглядеть так:

```
$ pdflatex main.tex
$ biber main.bcf
$ pdflatex main.tex
```
Для подключения biblatex в преамбуле документа необходимо:

```
% рекомендуется при использвоании biblatex
\usepackage{csquotes}
\usepackage[%
              autolang=other,
              bibencoding=utf8,
              sorting=nty, % Name,Title,Year или sorting=none.
             maxbibnames=4, % Максимальное число авторов в списке литературы.
```
 minbibnames=2, % Число авторов, отображаемое при сокращении. style=gost-numeric, backend=biber]{biblatex} \addbibresource{./cite/LibraryDB-01.bib} \addbibresource{./cite/LibraryDB-02.bib}

На месте списка литературы в основной части TeХ-файла «распечатать» библиографию:

```
% По умолчанию "Список литературы" (article)
%\renewcommand{\refname}{Список литературы}
% По умолчанию "Литература" (book и report)
%\renewcommand{\bibname}{Литература}
```
#### \printbibliography

#### **Biblatex и два языка [en, ru]**

Динамическое переключение при использовании в библиографии нескольких языков:

1. подключить biblatex c дополнительной опцией

```
usepackage[...,autolang=other]{biblatex}
```
2. в \*.bib файле, созданном, например, с помощью JabRef вставить соответствующее поле **langid**:

```
@BOOK{Legendre.Num.Ecology.1998,
author = {Legendre, P. and Legendre, L},
title = {Numerical Ecology},
publisher = {Elsevier Science B.V.},
year = {1998},pages = {853},
langid = {english},}
```
После этого всё работает, как положено:

```
Legendre P., Legendre L. Numerical Ecology. — Elsevier Science B.V., 1998. — P.
853.
```
Ошибочный варианты был такой:

```
Legendre P., Legendre L. Numerical Ecology. — Elsevier Science B.V., 1998. — С. 853.
```
Обратить внимание на **C**(траницу) и **P**(age). Начало решения найдено [тут.](http://tex.stackexchange.com/questions/12224/biblatex-per-entry-language-switching)

#### **Порядок [RU], [EN] источников в списке литературы**

Согласно стандарту 2008-ого года, при наличии нескольких языков и необходимости сортировать список литературы, первым должны идти записи на русском языке. Однако, в пакете Biblatex-GOST эта

6. Известные проблемы Пакет при сортировке помещает латинские буквы перед кириллическими. Это связано с ограничениями модуля Unicode::Collate языка Perl, на котором написан Biber (не реализовано правило reorder). Поэтому, если вы хотите, чтобы в библиографии кириллические записи предшествовали остальным, то в качестве обходного пути можете отредактировать файл .bbl, создаваемый Biber'ом (переместить записи в начало списка sortlist), и затем запустить LaTeX.

 $3/8$ 

Для данного шаблона документа после редактирования выполнить:

```
xelatex --jobname=xelatex
                           "main.tex"
```
or

```
pdflatex --jobname=pdflatex "main.tex"
```
# **LaTeX to MS Word**

Самое адекватное решение - GrindEQ. Триал-версия обладает полной функциональностью, но число обрабатываемых документов ограничено 10-ю. Поэтому либо использовать виртуальную машину, возвращаясь к рабочему снимку, либо искать альтернативную версию, например, здесь, Лицензионная версия, как мне кажется, стоит слишком много (~50 долл. США), чтобы её покупать для частного использования.

Особенности использования:

- программа не понимает вставки \input{}, следовательно, latex'овский документ должен быть представлен одним файлом;
- utf-8 кодировку автоматически не распознаёт, её надо принудительно выставить в настройках GirndEQ;
- библиография не рассчитана на utf-8. Работает вариант, когда библиография представлена в виде готового окружения \thebibliography;
- игнорирует директиву \graphicspath{}, поэтому имя графического файла должно содержать в себе путь до источника;

## Установка GrindEQ

В чистую виртуальную машину, например, VirtualBox установить гостевую ОС Windows, вместе с MS Office'ом, например, 2010-ого года. Скачать GrindEQ с официального сайта, и также установить. Сразу после установки GrindEQ и до первого запуска офиса сделать снимок состояния системы.

После этого можно осваивать настройки GrindEQ, конвертируюя тестовые документы. Естественно, после окончания 10-ти документов, состояние машины необходимо откатить. Следовательно, не ленимся записывать нужные нам настройки с той, целью, чтобы внести и зафиксировать (в новом снимке) изменения в настройках GridEQ.

## Костыли (GrindEO.RB)

Проблемы со вставками input и библиографией, решил с помощью собственного костыля. Мои latex

документы построены по следующему принципу:

- $\bullet$  main.tex содержит минимум latex-кода, основа + ссылки (\input) на другие файлы: head.tex, title.tex, LibraryDB.bib, body.tex
- head.tex содержит прембулу документа;
- title.tex описывает автора, организацию, тему документа;
- body.tex основная часть документа;

Костыль читает главный файл main.tex, построчно перегоняет его в grindeq /main-BibTeX.tex, когда в строке встречается директива input, алгоритм определяет имя вставляемого файла и построчно помещает его в grindeq /main-BibTeX.tex. Кроме этого, с помощью шататного bibteх'а генерируется список литературы. GrindEQ не понимает Biblateх, поэтому прежде чем генерировать с помощью bibteх'а \*.bbl файл, необходимо сменить способ управления библиографией biblatex→bibtex. GrindEQ некоторых команд из \*.bbl-файла не понимает из созданого списка, поэтому список обрабатывается, а затем помещается в конец grindeq /main-BibTeX.tex.

Какие проблемы остались? Совершенно нет титула, вероятно из-за переопределения \maketitle, Reference, Table, Figure вместо литературы, таблицы, рисунка. Таков первый взгляд на проблему перекодировки latex → ms word.

Поскольку при генерации изменяется подход к формированию списка литературы, необходимо уделить особое внимание совпадению результатов сортировки источников.

## **LatexMK (Targets are up-do-date)**

По неизвестным причинам, возможна ситуация, когда latexmk не воспринимает изменения в \*.tex файлах и, соответственно, не соглашается пересобирать pdf-файл.

Latexmk: All targets (main.pdf) are up-to-date

Вопрос обсуждался [тут](http://www.linux.org.ru/forum/general/10530121), [тут](https://groups.google.com/forum/#!topic/comp.text.tex/ZXDs2QzDu0o) и [тут.](http://tex.stackexchange.com/questions/129056/latexmk-says-the-file-is-up-to-date-while-its-not)

Решений два:

- Перед сборкой удалить существующий pdf-файл.
- Использовать опцию -g при сброке файла: (latexmk -g -pdf main.tex).

## <span id="page-3-0"></span>**Шаблон нового документа**

[Шаблон](http://jurik-phys.net/files/latex/latex.template/new.document.tar.bz2) нового \*.tex документа может быть одновременно собран **pdflatex**'ом, **xelatex**'ом и обладает следующей структурой:

- **cite** каталог, содержащий файл библиографии \*.bib;
	- работа с библиографией организована через biblatex.
	- документ собранный с помощью xelatex'а имеет читабельные ссылки на электронные ресурсы, содержащие кириллические символы.
- **build** содержит собранные \*.pdf документы
	- xelatex.pdf документ, собранный с помощью xelatex'a
	- pdflatex.pdf документ, собранный с помощью pdflatex'a
- **fig** содержит изображения, используемые в документе;
- Src содержит «тело» документа;
	- **body example.tex** пример тела документа.
	- **preamble.tex** преамбула документа;
	- ∘ title\_article.tex настройка отображения титула первой страницы, а также запись значений полей
		- author авторы документа;
		- title заглавие документа;
		- organisation название организации, которую представляют авторы;
		- conference название конференции, на которой был сделан доклад по данному документу;
		- udk универсальный десятичный классификатор (УДК) статьи, доклада;
		- date дата документа.
			- Не заполненные поля игнорируются при сборке документа.
- Makefile таке-файл для сборки документа;
	- $\circ$  make xelatex сборка документа с помощью xelate'a;
	- $\circ$  make pdflatex сборка документа с помщью pdflatex'a;
	- make clean удалить следы сборки документа из корневой директории;
	- make clean pdflatex удалить собранный pdflatex'ом документ.
	- make clean xelatex удалить собранный xelatex'ом документ.
	- make clean all удалить и следы сборки, и собранные документы.
- main.tex корневой tex-файл документа, подключает тело документа, например, body example.tex

Использовать упоминаемый шаблон рекомендуется посредством установки в \*nix систему (например, один из дистрибутивов (GNU)Linux) скрипта, newtex, который в качестве параметра принимает имя нового tex-документа,

newtex you doc name

скачивает с сайта архив шаблона и распаковывает его. После чего, документ готов к редактированию.

#### Зависимости

Версии указаны исходя из того, что на данной конфигурации шаблон работоспособен.

- TeX Live (2014.20140927-1)
- $\bullet$  Biber (1.9-1)
- TeX Live: XeTeX and packages (2014.20140927-1)
- CMU Fonts (0.7.0-3)

## Оформление слайдов (правила)

#### Лекция

- Зачем всё это нужно.
- Область применения.
- Краткое содержание доклада.
- В ходе лекции необходимо возвращаться к вопросу связи теории и практики.
- 5 мин/на слайд; [18 25 слайдов/лекцию].
- Сухой остаток в конце лекции.

## **Выделение текста маркером**

Большинство методов маркировки текста (например, [этот\)](http://tex.stackexchange.com/a/6029) используют пакет [soul](https://www.ctan.org/pkg/soul) или [soulutf8.](https://www.ctan.org/pkg/soulutf8)

Однако у данного пакета есть неприятная [особенность](https://www.linux.org.ru/forum/general/11509375), поэтому использовать его не очень хочется. Поэтому выбор пал на метод выделения, [тыц,](http://tex.stackexchange.com/a/24279) не использующий пакет soul.

Пример использования маркировки текста можно посмотреть: [marker-tikz.pdf.](http://jurik-phys.net/files/latex/latex-text-marker/marker-tikz.pdf) Исходные файлы [marker-tikz.tex](http://jurik-phys.net/files/latex/latex-text-marker/marker-tikz.tex), [text-mark-header.tex.](http://jurik-phys.net/files/latex/latex-text-marker/text-mark-header.tex)

Собирать командой (выполнить 2 раза)

pdlatex marker-tikz.tex

P.S. выделение целых абзацев тоже может быть интересно, [тыц](http://tex.stackexchange.com/questions/59340/how-to-highlight-an-entire-paragraph), [тыц](http://marcodaniel.github.io/mdframed/).

## **Количество объектов в тексте**

Краткий [ответ](https://www.linux.org.ru/forum/development/11791632?lastmod=1437403581695#comment-11792169) на ЛОРе.

# **Набор формул**

<http://physics.nad.ru/latex.html>

## **Продвинутые таблицы**

<http://mydebianblog.blogspot.ru/2013/01/advanced-tables-in-latex.html>

## **Собственный пакет или класс документа**

Прежде всего необходимо определиться с выбором: создавать пакет [\*.sty] или класс документа [\*.cls]?

- Пакет создаётся, когда его функционал может быть использован совместно с иными классами документов;
	- подключение

\[usepackage{](http://www.golatex.de/wiki/%5Cusepackage)myPackageName}

Класс создаётся, когда функционал содержит что-то специфичное, несовместимое с любым произвольным классом.

поключение

\[documentclass{](http://www.golatex.de/wiki/%5Cdocumentclass)myClassName}

<http://ctan.org/pkg/clsguide>

<http://tutex.tug.org/pracjourn/2005-4/hefferon/>

# **Times New Roman over XeLaTeX**

<https://www.linux.org.ru/forum/general/12199570?lastmod=1450302190528#comment-12200641>

# **Генератор LaTeX таблиц**

[http://www.tablesgenerator.com/latex\\_tables](http://www.tablesgenerator.com/latex_tables)

## **Распознавание символов**

<http://detexify.kirelabs.org/classify.html>

# **Тире, Дефис, Минус**

#### **Теория**

- Дефис используется:
	- $\circ$  для присоединения частиц (кто-либо, где-то);
	- для присоединения префиксов (ВО-Первых, ПО-русски):
	- $\circ$  в качестве знака сокращения (физ-ра, г-ца);
	- в словосочетаниях и сложносоставных словах (ковёр-самолёт, бизнес-ланч, интернет-кафе);
- Короткое тире используется:
	- $\, \circ \,$  для обозначения числовых диапазонов  $1941-1945.$
- Тире используется:
	- $\, \circ \,$  на месте отсутствующего члена предложения (А ты любишь пирог с зелёным луком? Я  $\,$ страсть как!);
	- между подлежащим и сказуемым (Дважды два четыре);
	- для выделения прямой речи (- Да. Солнце уже взошло);
	- и т.д.
- Минус используется только в математических формулах.

«Иностранное» тире имеет бОльшую длину.

## **PdfLaTeX**

При включении пакета «babel» командой

\[usepackage\[](http://www.golatex.de/wiki/%5Cusepackage)english,russian]{babel}

настройки применяются автоматически и английское тире, задаваемое командой « - - - » становится короче. Однако для более тщательного контроля написания тире в кириллице существуют специальные команды:

"---

используется для печати тире в тексте. Оно несколько короче английского длинного тире. Кроме того, команда задаёт небольшую жёсткую отбивку от слова, стоящего перед тире. При этом, само тире не отрывается от слова. После тире следует такая же отбивка от текста, как и перед тире. При наборе текста между словом и командой, за которым она следует, должен стоять пробел.

#### $"$  -  $-$

используется между собственными именами, например, уравнение Клапейрона "--~Менделеева; между<br>словами для обозначения пределов, например, поезд Москва!! ~Новосибирск или отпуска в словами для обозначения пределов, например, поезд Москва"--~Новосибирск или отпуска в июле~августе.

"--\*

используется в прямой речи в начале абзаца.

Дополнительные материалы см. по ссылкам: [раз](http://www.artlebedev.ru/kovodstvo/sections/97/), [два,](http://www.artlebedev.ru/kovodstvo/sections/158/) [три](http://dxdy.ru/post551982.html).

#### **XeLaTeX**

В XeLaTeX на конец 016-ого года при использовании кириллицы тире имеет иностранный «длинный» вариант, что не всегда допустимо. Выходом является разрешение использовать команды для работы с кириллическим тире из пакета «babel».

```
\setdefaultlanguage{russian}
\setkeys{russian}{babelshorthands=true}
```
Добавить в преамбулу необходимо последнюю строку.

Дополнительные материалы доступны по [ссылке.](http://ru-tex.livejournal.com/192839.html)

#### **Тире в библиографии**

Изменить длину тире [тыц](http://tex.stackexchange.com/questions/239369/modify-the-dash-in-biblatex-ibid).

From: <https://jurik-phys.net/> - **Jurik-Phys.Net**

Permanent link: **<https://jurik-phys.net/itechnology:latex>**

Last update: **2017/05/11 21:47**

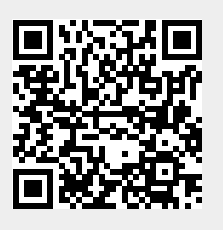